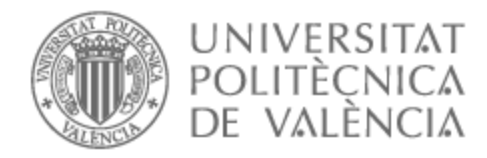

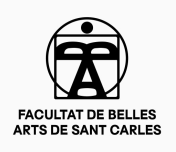

# UNIVERSITAT POLITÈCNICA DE VALÈNCIA

# Facultad de Bellas Artes

# Serenity. Diseño y desarrollo de una página web sobre la ansiedad

Trabajo Fin de Grado

Grado en Diseño y Tecnologías Creativas

AUTOR/A: Vinuesa Domínguez, Andrea

Tutor/a: Serrano Cobos, Jorge Ignacio

CURSO ACADÉMICO: 2022/2023

### **RESUMEN**

En el presente trabajo se expone el diseño y desarrollo de un sitio web. La elaboración de esta pretende divulgar la necesidad de informar sobre la ansiedad y las dificultades que conlleva tenerla. El proyecto se enfoca en hacer ver la ansiedad de una manera más humana y facilitar su mejor entendimiento. En esta memoria se describe el proceso de trabajo realizado, comenzando con una primera fase de análisis e investigación, seguida del diseño e ideación, continuando con la programación y aplicación del diseño, y terminando con el lanzamiento del sitio web. Finalmente, se valoran los resultados obtenidos y se plantea su futura publicación fuera del ámbito académico.

## **ABSTRACT**

In the following assignment we will see the design and development of a website. Its making pretends to divulge the necessity to spread information about anxiety and the issues it comes with. The project is focused on making anxiety seem humane and easier to understand. This document describes the work process, starting with analysis and research, followed by the design and ideation, then with programming and design implementation, finishing with the website's launching. Lastly, the results attained are evaluated and the website's future publication outside of the academic field will be considered.

# **PALABRAS CLAVE / KEYWORDS**

Diseño web Diseño UI Desarrollo web Ansiedad Salud mental

Web design UI design Web development Anxiety Mental health

## **CONTRATO DE ORIGINALIDAD**

El presente documento ha sido realizado completamente por Andrea Vinuesa Domínguez; es original y no ha sido entregado como otro trabajo académico previo, y todo el material tomado de otras fuentes ha sido citado correctamente.

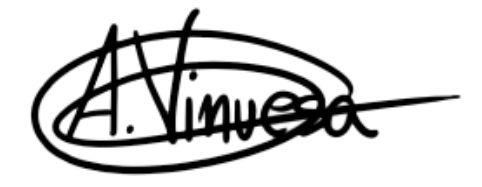

Firma: Andrea Vinuesa Domínguez, a 19 de julio de 2023.

# **ÍNDICE**

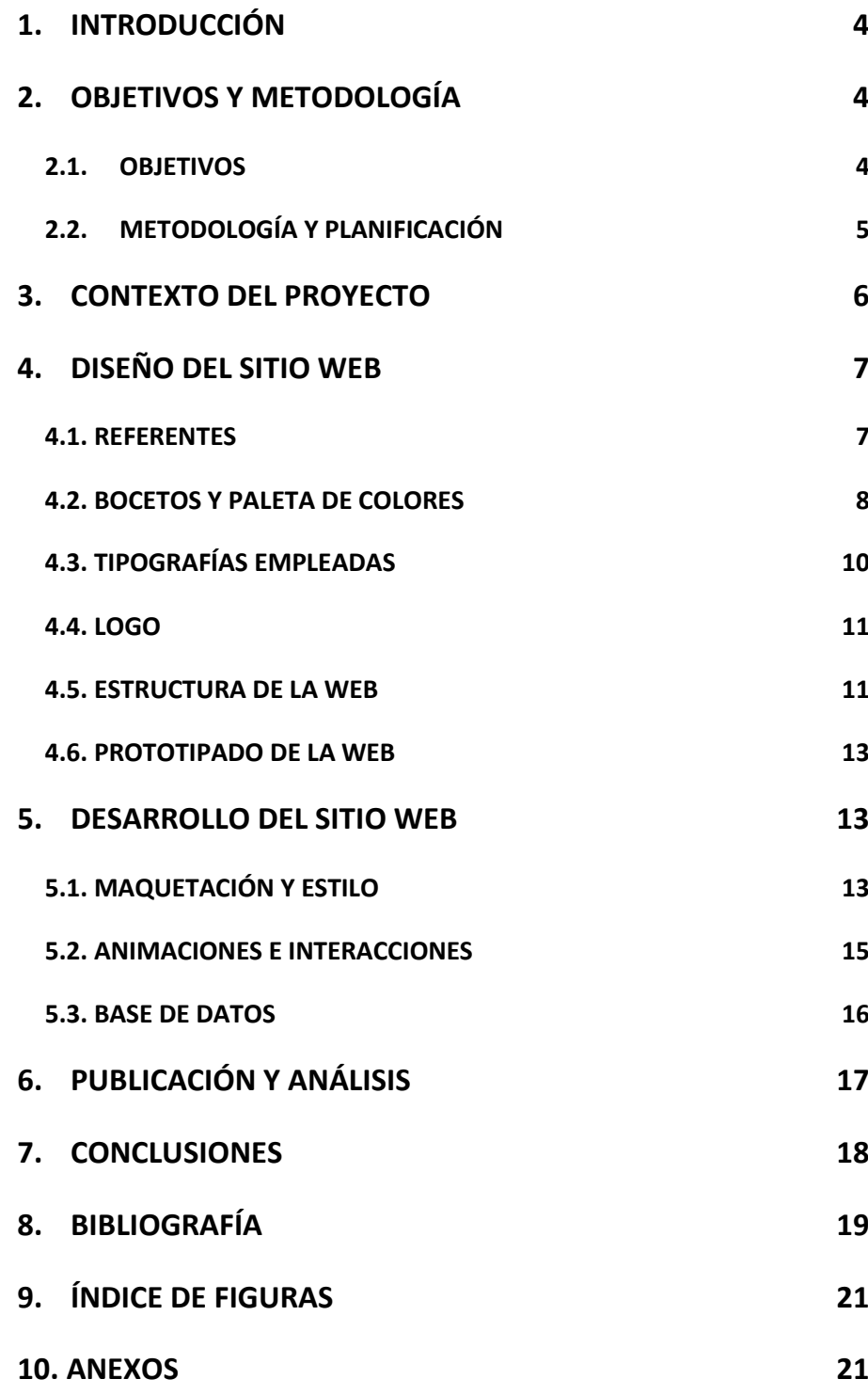

# <span id="page-4-0"></span>**1.INTRODUCCIÓN**

Como todo proyecto, Serenity nace de una idea que a lo largo de los años iba creciendo. Esta idea consiste en la creación de un sitio web en el que personas con ansiedad que busquen informarse por internet puedan encontrar un lugar donde se sientan entendidos y confortados y así, encontrar una respuesta a sus preguntas de una manera no tóxica de parte de una persona que está pasando por lo mismo.

Todo esto se remonta a la cantidad de búsquedas en Internet en las que se trata a la ansiedad como un trastorno mental y se quieren encontrar remedios inmediatos, porque según estas páginas webs y en la misma sociedad, la ansiedad es algo malo e incorrecto de lo cual hay que deshacerse inmediatamente.

Con Serenity se busca normalizar la ansiedad y las dificultades por las que pasan estas personas, haciéndolo ver así de una manera más humana. Además, el resto de personas que no tengan esta puedan entender mejor la ansiedad e intentar ayudar a otras personas que sí la tengan.

Se trata de un tema realmente delicado, por ello, se hace con las mejores intenciones y con sumo cuidado, todo desde la experiencia propia, centrándose en no tratar la ansiedad como un trastorno y aceptarla a través de motivar el amor propio.

# <span id="page-4-1"></span>**2.OBJETIVOS Y METODOLOGÍA**

### <span id="page-4-2"></span>**2.1. OBJETIVOS**

#### **Objetivo principal**

• Crear una página web para informar sobre la ansiedad y ayudar a verla de una manera no tóxica.

#### **Objetivos específicos**

- Identificar las cuestiones que más se buscan en Internet sobre la ansiedad para tratar de resolver estas mediante la página web.
- Diseñar un prototipo que recoja todos los elementos visuales de la web.
- Mantener una estética visual en la web que tenga coherencia y continuidad.
- Definir una estructura organizativa de la web para que pueda transmitir el mensaje correctamente.

### <span id="page-5-0"></span>**2.2. METODOLOGÍA Y PLANIFICACIÓN**

Para la elaboración del proyecto, el trabajo ha sido dividido en las siguientes fases: investigación, análisis, diseño y desarrollo.

Aunque la idea fuera que en un principio la información dada iba a ser muy personal, para complementar estos conocimientos fue necesaria una extensa investigación sobre el tema y cómo les afecta a otras personas. Se trata con la experiencia personal además de las experiencias y consejos de diferentes personas que han pasado por las mismas situaciones, por lo que la investigación ha consistido en términos técnicos, estudios de comportamiento y consejos de profesionales de la psicología.

Una vez teniendo toda esta información, también era importante la investigación y búsqueda de referentes sobre el diseño y estructura de la página web. Centrándonos en cómo se iba a poder transmitir tranquilidad mediante una interfaz intuitiva.

Con la nueva información recogida, se ha procedido a realizar un análisis de los objetivos que se buscan con el sitio web y cómo abordarlos de la manera correcta, organizando así las ideas para la siguiente fase del proceso.

Se continuó con la fase de diseño, comenzando por bocetos, siguiendo con pruebas de colores y de tipografías, usando para ello el programa *Adobe Photoshop<sup>1</sup>* . Habiendo elegido los elementos gráficos básicos se continuó con la elección de la estructura de los contenidos en la web mediante *wireframes<sup>2</sup>* y estética de la web, lo cual se diseñó en *Adobe XD<sup>3</sup>* .

Por último, el desarrollo de la web y aplicación del diseño fue programado con *Visual Studio Code<sup>4</sup>* principalmente con *HTML* y *CSS*. Para la mejor organización e implementación de la base de datos se utilizó *PHP*

<sup>1</sup> . Programa informático de edición de imagen desarrollado por la empresa Adobe Systems.

<sup>2</sup> . Boceto donde se representa visualmente la estructura de una página web.

<sup>3</sup> . Software usado para crear y compartir interfaces, tanto para páginas webs como para aplicaciones.

<sup>4</sup> . Programa para edición de código fuente que puede ser utilizado en múltiples plataformas y soporta una gran variedad de lenguajes de programación.

y *MySQL*, para la visualización de esto se utilizó el programa *XAMPP<sup>5</sup>* . Para hacer las interacciones más estéticas y dinámicas se usó *JavaScript* y una librería de este para la mejora de las transiciones entre los contenidos.

La publicación de la web se ha realizado mediante la herramienta de Webs Avanzadas que pone a disposición de los alumnos la UPV, con la intención de una futura publicación fuera del ámbito académico.

## <span id="page-6-0"></span>**3.CONTEXTO DEL PROYECTO**

A continuación, para entender mejor el proyecto se ha puesto en contexto las influencias principales para la realización de este.

Este proyecto nace de una experiencia personal, la cual afectó de tal manera que años más tarde se procede a plantear una forma de poder cambiar esta situación y hacerla mejor para otras personas.

Esta experiencia surgió cuando al crecer empezó la búsqueda de los síntomas de cómo te sientes en internet, encontrando el término ansiedad, resonando por encima de los demás términos. En esta búsqueda no se encontró ningún alivio a lo que se estaba sintiendo, más bien rechazo a esta. Lo primero que te genera esto es el cómo se trata la ansiedad, los profesionales la definen como un trastorno mental, y por ello, se trata como una enfermedad. No estamos debatiendo que el término médico sea de trastorno, sino las consecuencias que conlleva ver que cómo te has estado sintiendo es una enfermedad para la cual necesitas un tratamiento inmediato. La ironía de la situación es que leer estos textos en diferentes webs te genera más ansiedad, ya que lo identificas como algo malo en tu cuerpo, de algo de lo que hay que deshacerse cuanto antes. Y esto, al estar en el principio de tu adolescencia y no saber nada del tema aparte de eso, acaba dejando una marca. Una marca que llevó mucho esfuerzo en deconstruir, y que solo con la ayuda de psicólogos, la evolución de tu compañía con la ansiedad y el crecimiento de tu amor propio se pudo empezar a ver el daño que realmente hizo.

Con todo esto se pretende decir, que al ser esto lo que encontramos al buscar sobre la ansiedad, y aunque haya cambiado algo en los últimos años, la sociedad sigue teniendo la misma idea de la ansiedad. Por lo que, creo que es necesario un cambio en esta mentalidad y dejar de ver la ansiedad como algo médico y comenzar a verla de una manera más

<sup>5</sup> . Software libre, que consiste principalmente en el sistema de gestión de bases de datos *MySQL*, el servidor web *Apache* y los intérpretes para lenguajes de script *PHP* y *Perl*.

humana, ya que esta es una experiencia que ha sentido todo el mundo en algún momento de la vida. Al hacer esto, podremos reconocerla como una parte normal de la condición humana en lugar de juzgarla/estigmatizarla o tratarla como algo anormal o vergonzoso.

Empezando por uno mismo, el proyecto se decidió por hacer competencia a las páginas webs nombradas anteriormente y crear una página web en la que una persona con ansiedad pueda sentirse más confortado/a y pueda aprender sobre la ansiedad de una manera no tóxica. El sitio web también está dirigido para cualquier persona que quiera aprender sobre la ansiedad o quiera ayudar a alguien con esta, con la intención de poner nuestro granito de arena y conseguir deconstruir la idea que tenemos de ansiedad fomentando la empatía, promoviendo la búsqueda de ayuda y generando conciencia sobre la importancia de la salud mental. Con todo esto, podemos crear un entorno más compasivo que beneficia tanto a las personas que sufren de ansiedad como a la sociedad en general.

Además, la otra razón para la realización del proyecto y la elección de una página web se debe a la experiencia anterior en diferentes asignaturas en este ámbito y la pasión encontrada en este. Siendo una oportunidad para ejercitar mis conocimientos para un futuro profesional.

Con esto, nace *Serenity*, "the quality of being peaceful and calm" [cualidad de estar en paz y calmado] (Cambridge Dictionary, s.f.). Este nombre surgiendo de la necesidad de esta serenidad en momentos en los que sentimos ansiedad, intentando desde un principio dar un significado positivo al contenido que se va a encontrar el usuario en la web.

# <span id="page-7-0"></span>**4.DISEÑO DEL SITIO WEB**

A continuación, en este apartado se explica detalladamente todos los procesos realizados en la fase de diseño.

#### <span id="page-7-1"></span>**4.1. REFERENTES**

#### *Calm*

*Calm* se trata de una página web y aplicación móvil conocida por ayudar con el estrés, falta de sueño o malestar mental mediante sus lecciones de meditación y variedad de sonidos relajantes.

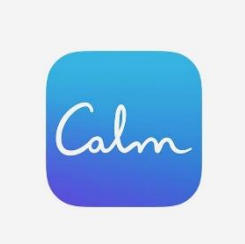

Fig. 1. Logo de la página web *Calm.*

De esta, se ha observado principalmente el funcionamiento de su estética. Como se ha podido ver, su apariencia resulta efectiva para la relajación de los usuarios, lo cual resultaba útil como influencia para transmitir estas mismas sensaciones en *Serenity.* Además, se estudió la manera en la que esta aplicación te trata, haciéndolo de una manera personal, con la utilización claramente visible de la segunda persona, con esto, consigue que la persona se sienta en un ambiente más cercano y amable.

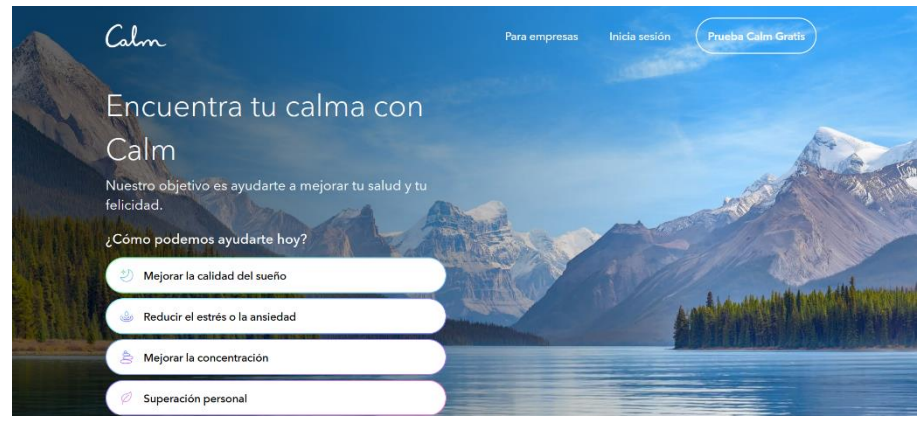

Fig. 2. Página principal de *Calm*.

#### *This is sand*

En esta página puedes crear paisajes de arena de colores con simplemente ir moviendo el cursor de tu ratón. Este sitio web es también conocido por la relajación que produce a los usuarios por este simple sistema. La animación de la arena cayendo mientras mueves tu ratón puede ser sumamente relajante, por lo que, esta idea de animación del cursor se cogió para crear en *Serenity* un ambiente más acogedor y tranquilo.

#### <span id="page-8-0"></span>**4.2. BOCETOS Y PALETA DE COLORES**

El primer contenido visual que se realizó fue el fondo de la página web, ya que en este se decidirían los colores principales y la estética que se seguiría, fue un proceso sorprendentemente largo debido a todos los cambios realizados hasta dar con un resultado convincente que reflejaba las intenciones que se pretendía transmitir con esto.

Desde un principio se tenía claro que la página web debería tener una estética que te haga sentir acogido, que con solo verla te sientas abrazado. Con las intenciones una vez claras, se decidió el diseño de formas abstractas de diferentes colores para el fondo, transmitiendo con estas una emoción

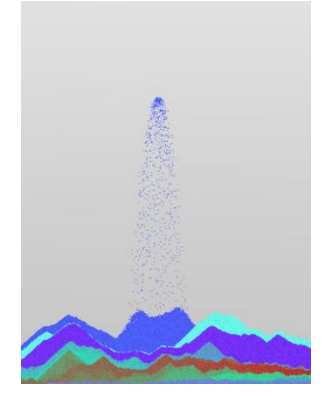

Fig. 3. Animación causada al clicar en el ratón en la página web *This is sand.*

de tranquilidad y un ambiente más espiritual y acogedor, influenciado por el arte abstracto:

> El arte abstracto comunica algo diferente para cada persona. Lo que uno ve o siente al mirar un cuadro abstracto puede ser completamente diferente a lo que otra persona ve o siente. El arte abstracto no intenta representar la realidad de una manera objetiva, sino que se enfoca en transmitir una emoción o sentimiento subjetivo. (Ribé, 2023)

Además, esto fue acentuado con el uso de un degradado radial que con las transiciones suaves entre colores que se da gracias a este podemos reforzar el ambiente de calma y relajación. También, el degradado ha sido una tendencia popular en el diseño web los últimos años, lo cual ayuda a que *Serenity* se mantenga tanto con un aspecto relajante como actual.

Una vez claro el diseño comenzaron las pruebas de colores, en esta fase se experimentó con amplias paletas de colores en las que hubo diferentes cambios debido a las sensaciones que evocaban cada una de estas pruebas subjetivamente. En un principio, el primer boceto de fondo que se diseñó tenía una gama de tonos morados, azules y rosados.

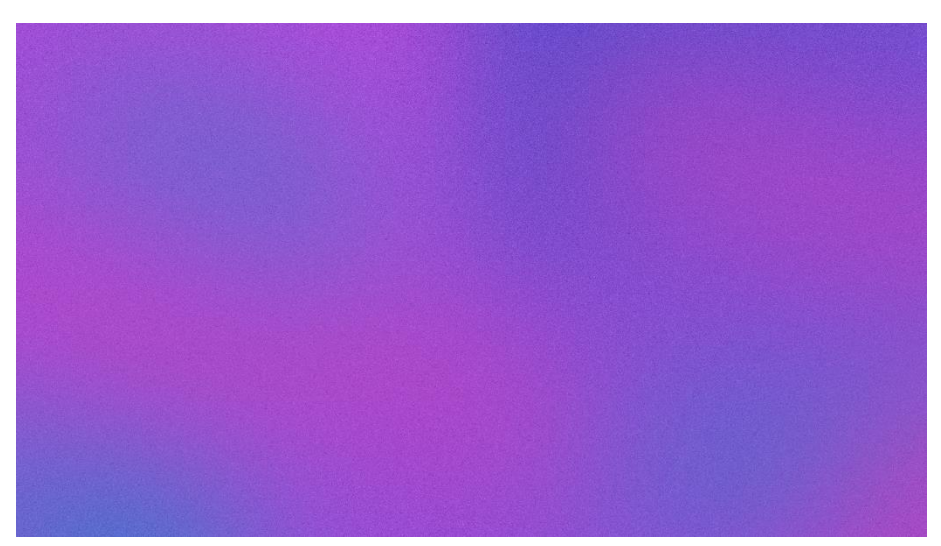

Fig. 4. Primera prueba de fondo para la página web.

Aunque subjetivamente el fondo me parecía que transmitía los valores que se querían en la web, al mostrarlo a un público no conseguía la reacción apropiada para lo que se pretendía comunicar.

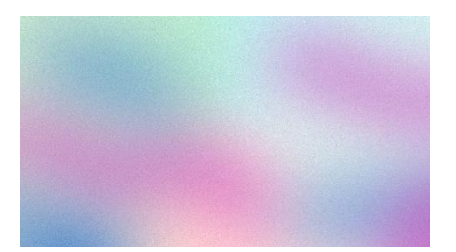

Fig. 5. Boceto de fondo de la página web.

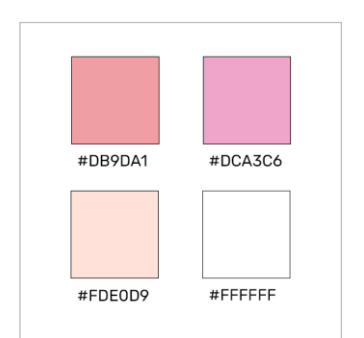

Fig. 6. Paleta de colores final.

Se diseñaron algunas pruebas más, en las que se utilizaban nuevamente gamas de colores fríos, debido a que estos suelen transmitir calma además de tener una estética llamativa, sin embargo, se vio finalmente más acertado la utilización de colores cálidos, ya que estos conseguían captar mejor las sensaciones que quiere dar a entender *Serenity*. Aparte de la calma, era una parte muy importante la de sentirte acogido al llegar al sitio web, consiguiéndolo con la calidez de los colores seleccionados, manteniéndolos con una saturación baja para evitar esa intensidad y tensión que provocan los colores saturados, centrándose más en una sensación suave y tranquila.

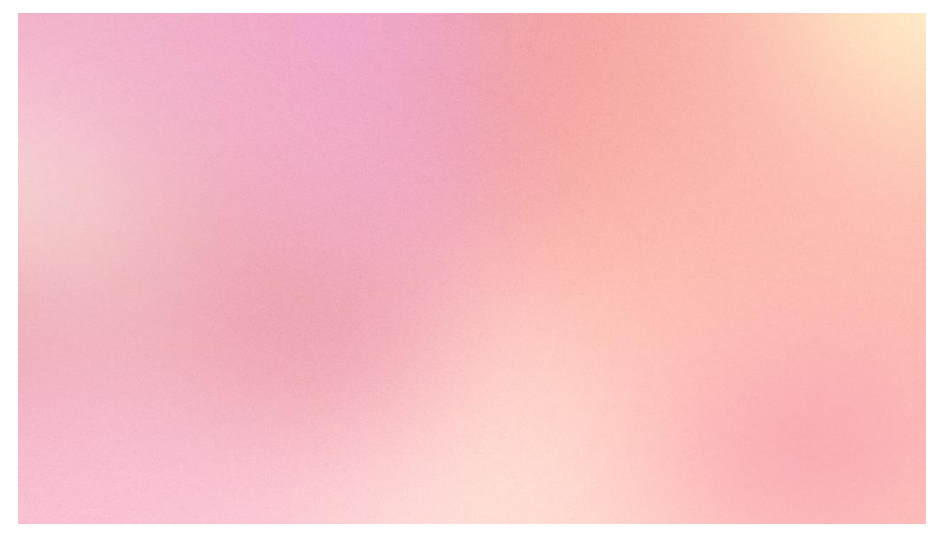

Fig. 7. Diseño final de fondo de la página web.

### <span id="page-10-0"></span>**4.3. TIPOGRAFÍAS EMPLEADAS**

A partir de la finalización del diseño del fondo, la realización de los demás elementos visuales fue de una manera mucho más fluida. El siguiente elemento en ser completado fue la tipografía elegida para el proyecto, un aspecto crucial para transmitir el mensaje y la estética general de la web.

Entre las diferentes opciones consideradas, la tipografía *Beron*, creada por Muksal Creative, rápidamente destacó como la elección ideal para la página. Esta tipografía se caracteriza por su elegancia y formas abstractas y redondeadas, las cuales contribuyen a crear el ambiente de serenidad y calma que se pretende transmitir a través de la web. *Beron* fue seleccionada para el logo, encabezados y títulos de mayor tamaño, ya que su estilo distintivo complementa al resto de la estética del proyecto.

En cuanto a los textos , se buscaba una tipografía que resultara fácil de leer en una pantalla y que a la vez se adaptara al diseño. Se consideraron

solo familias tipográficas *sans serif<sup>6</sup>* , como *Helvetica* y *Open Sans*, conocidas por su legibilidad y versatilidad. Sin embargo, se acabó optando por la tipografía *Rubik*. La cual destacó por las esquinas ligeramente redondeadas de sus caracteres, permitiéndonos transmitir el mensaje de manera clara.

Con la combinación de ambas tipografías, se consigue un equilibrio estético. Mientras *Beron* es la encargada de dar personalidad y elegancia a la página, *Rubik* aporta calidez y estabilidad a la lectura.

### <span id="page-11-0"></span>**4.4. LOGO**

La creación del logo de la página web fue pensada con un enfoque de simplicidad y coherencia visual. Para lograr una identidad visual unificada con los demás elementos, se decidió utilizar la misma tipografía utilizada en los títulos principales de la web: la tipografía *Beron*. Esto permitiéndonos mantener una continuidad visual en todo el proyecto, lo cual es fundamental para crear una experiencia coherente y reconocible para los usuarios. Así se establece una conexión visual que facilita la asociación del nombre de la web con su estética y contenido.

También, como icono que se visualiza al lado del nombre de la web cuando se encuentra abierta en una pestaña de navegador, se creó una simplificación del logo en la que solo se visualiza la S de *Serenity* con el fondo característico de la página. Esta simplificación permite una fácil identificación de la página incluso en un espacio visual reducido, como es en la pestaña de un navegador.

#### <span id="page-11-1"></span>**4.5. ESTRUCTURA DE LA WEB**

La interfaz de la web se ha diseñado para ser sencilla e intuitiva, con el objetivo de evitar cualquier sensación de estrés a los usuarios y garantizar que puedan ubicar fácilmente cada apartado de la página.

En un principio, nos encontramos con la página de inicio o *Home*, siendo recibidos con un saludo de bienvenida. En lugar del simple mensaje estático, esta página se vería acompañada por un suave efecto de rastro de estrellas que sigue el movimiento del ratón. El efecto actúa como un elemento de guía visual, alentando a los usuarios a clicar en el saludo para continuar explorando el contenido de la web. Creando así una experiencia visual atractiva y dinámica, además de relajante. Con esto se consigue

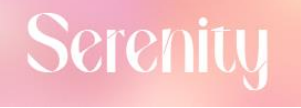

Fig. 8. Logo final de la página.

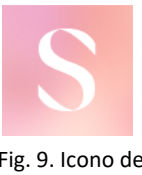

Fig. 9. Icono de la web.

<sup>6</sup> . Tipo de letra en el que cada carácter carece de las pequeñas terminaciones llamadas remates o serifas.

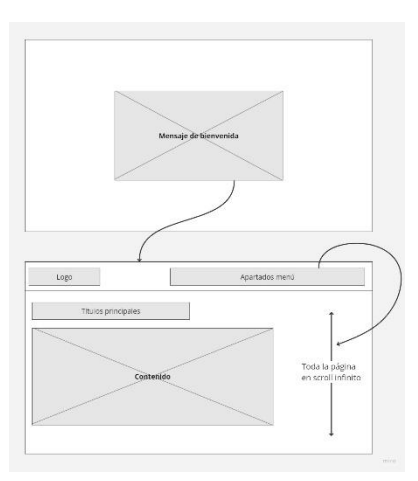

Fig. 10. Estructura de la web e interacciones.

captar el interés de los usuarios y motivarlos a interactuar más con el proyecto.

Una vez clican en el saludo, serán dirigidos hacia el contenido relevante del proyecto. En este nos encontramos con una navegación y diferentes apartados, estos se dividen en:

- ¿Qué es Serenity?
- Consejos para calmar tu ansiedad.
- Consejos para ayudar a alguien con ansiedad.
- Comparte tus sentimientos/Comentarios.
- Preguntas/Aprendamos a hacer las preguntas correctas.
- Recomendaciones.

Para una mejor experiencia de usuario se eligió que todos estos apartados estuvieran en una misma página y siguieran un orden específico. Esto se debe a que es muy importante que lo primero que vea el usuario y comience a leer sea el apartado de *¿Qué es Serenity?,* ya que el usuario debe tener claro de lo que trata el proyecto y de que los contenidos son de experiencias personales. Al estar de acuerdo con ello, puede continuar con los demás contenidos de una manera fluida y continua, ya que, al tener todos los contenidos en una misma web, conseguimos que no se tengan que cargar más páginas, evitando interrupciones en la navegación y facilitando la accesibilidad a los contenidos. Esto nos permite mantener la atención de los usuarios en los contenidos y en la experiencia visual de manera efectiva.

### **4.6. REDACCIÓN DE TEXTOS**

Los textos redactados para los contenidos de cada apartado han sido escritos solo por mí. Estos tratan tanto de experiencias propias como de experiencias de personas que me rodean o me han rodeado, que a lo largo de los años me han marcado o ayudado o incluso, le ayudaron a ellos/as en esos momentos. También, siendo una persona que ha recibido ayuda profesional, he intentado plasmar consejos y recomendaciones que me han sido útiles tanto a mí y como a otras personas.

Para la redacción de estos textos he tenido muy en cuenta la forma de tratar con la ansiedad, nunca tratándola como una enfermedad excluyendo verbos como sufrir o padecer. Se intenta normalizarla lo máximo posible, tanto la ansiedad, como ataques de pánico, los cuales pueden ser también parte de la ansiedad, además de normalizar acudir al psicólogo y no tenerlo como algo negativo.

Como no solo van dirigidos estos textos a personas con ansiedad sino también a personas que quieran entender como funciona o ayudar a alguna que sí tenga esta, se han redactado diferentes consejos que realmente han sido útiles tanto en mí como en otros individuos. Con esto, se busca la empatía que se necesita de las personas para ayudar de verdad a otros, ya tengan ansiedad o no.

### <span id="page-13-0"></span>**4.7. PROTOTIPADO DE LA WEB**

Teniendo claro todos los elementos, interacciones y conseguida la estructura de la web se pasó a la realización del prototipado, la representación visual y funcional de la página antes de su implementación completa.

El prototipado nos ha permitido simular la apariencia, estructura e interacción de la página web antes de comenzar la programación. Pudiendo observar así la disposición de los elementos, las transiciones entre secciones, la navegación y la funcionalidad básica. Además, creando un prototipado interactivo, se pudo evaluar cómo los usuarios interactuarían con la página y así poder realizar los ajustes necesarios para mejorar la usabilidad y la eficiencia de la web antes del desarrollo de esta.

Una vez conseguido el prototipado consistió en conseguir el resultado más fiel posible a la hora de programar la web.

## <span id="page-13-1"></span>**5.DESARROLLO DEL SITIO WEB**

En este apartado se explica el proceso seguido para la programación de la página web. Dado que se trata de un proceso muy extenso, se enseñará de una manera más generalizada, entrando en detalles únicamente en los aspectos más relevantes.

#### <span id="page-13-2"></span>**5.1. MAQUETACIÓN Y ESTILO**

En este caso no se ha partido de una plantilla, sino que se partió de cero. Esto con la intención de poner en practica los conocimientos aprendidos sobre un lienzo en blanco, permitiendo un mejor entendimiento de lo programado.

Una vez decidido esto, se trabajó principalmente con *HTML* y *CSS*. *HTML* se utiliza para estructurar y organizar el contenido de la página, mientras que *CSS* se utiliza para darle un estilo y apariencia visual.

Todos los archivos de la página son del formato .*php*, con el fin de tener una organización de cada apartado por separado además de poder utilizar el lenguaje *PHP* para interactuar con la base de datos.

El primer documento en ser realizado fue el *índex* o página de inicio, en el que se formaría la base que después nos serviría para los demás documentos. Este se estructura con la etiqueta *<html>* en la cual se dividen las dos secciones relevantes del contenido, *<head>* y *<body>*.

En *<head>* se añade lo que va a ir en el encabezado, en este caso contenía el título de la página, siendo este el nombre que aparece en la pestaña del navegador; la etiqueta *<meta charset="UTF-8">* para garantizar la interpretación adecuada de los caracteres especiales en todos los navegadores y evitar problemas de visualización; y los diferentes *links* de elementos que van a ser utilizados en la web, como la hoja de estilos *CSS* en la carpeta *css* y la carga de las fuentes de tipografías de *Google Fonts* aplicadas en la página.

En *<body>*, se añaden los contenidos visibles de la web. En el caso de ser la página de inicio, el <br/>body> tendrá un fondo específico, el cual se encontrará en la carpeta de *images*, en esta se recogen todas las imágenes que van a ser utilizadas para poder acceder a ellas. Además de agrupar el contenido general en un *<div>*, dentro de este, poner el contenido especifico de esta página en concreto, el cual es el saludo de bienvenida, recogiéndolo en otro *<div>* para poder darle un estilo con *CSS*. En este se guarda el texto de saludo y como este será interactivo y nos llevará hacia otro documento. También se encuentran los elementos necesarios para el funcionamiento del efecto de rastro de estrellas.

Esta estructura es la que figura presente en las demás páginas de los apartados, la única diferencia remarcable siendo que en estos tenemos un título principal que describe lo que encontraremos en cada apartado.

En la página en la que se recogen todos estos apartados y a la que se te dirige una vez se ha interactuado con el saludo de bienvenida en el *índex*, es el documento *que\_somos.php*. En esta se van a incluir en un principio con *PHP* el menú de navegación y la conexión a la base de datos. El menú de navegación se trabajó mediante las etiquetas *<nav> y <div>*, añadiendo aquí el logo, el cual al ser clicado te lleva de vuelta a la página inicial, y las diferentes secciones de la web. A continuación, se añadió la parte en la que se explica qué es *Serenity* y cuáles son sus objetivos mediante las etiquetas *<div>, <h1>* para los títulos y *<p>* para los textos*.* A partir de esto, se incluyeron con *PHP* los demás apartados con sus títulos y contenidos concretos. Y, al final de esta se maquetó el *footer*, la parte de abajo de una

web, en la que se añadió un texto dando una referencia de contacto y un mensaje de protección de los derechos realizado mediante *<div>* y *<p>*.

La apariencia y estilos de estas páginas se realiza mediante la hoja de estilos *CSS*, gracias a los nombres que se les pone a los *<div>* mediante el atributo *class*, con esto, se puede llamar a estos nombres y aplicarles un diseño fácilmente. En el caso de *Serenity*, solo se cuenta con una sola hoja de estilos para la web completa, organizando esta mediante comentarios de las partes a las que se está aplicando. Al principio poniendo los estilos generales de etiquetas utilizadas, como el *body* teniendo una anchura de *100vw* y altura de *100vh*, significando que se adaptará para ocupar toda la ventana del navegador. Después, nos encontramos con los estilos de la página de inicio y menú, en este último aplicamos que la navegación esté siempre visible al hacer *scroll* además de tener un espacio limitado por una sombra para poder seguir visualizando tanto el menú como el contenido sin problemas. Se continuaría con los estilos de contenidos, comentarios, recomendaciones y *footer*.

Una adición importante fue la de la tipografía *Beron* a los documentos, ya que esta no se encuentra en *Google Fonts*, se tuvo que proceder a añadirla localmente, aún no teniendo experiencia en este caso fue un proceso fácil que se resolvió con unas simples líneas de *CSS*. La tipografía se ubicó dentro de una carpeta llamada *fonts* para la accesibilidad de esta.

#### <span id="page-15-0"></span>**5.2. ANIMACIONES E INTERACCIONES**

Las animaciones e interacciones han sido realizadas con *JavaScript*, comenzando por el efecto de rastro de estrellas de la página inicial, este mediante *EventListener*, lo cual hace que detecte el movimiento del ratón. Cada vez que se mueve este, se ejecuta la función creando varias estrellas y añadiéndolas en el *<div>*. También, se utiliza la función *setTimeout* para cambiar la opacidad de la estrella a cero después de 40 milisegundos. Esto crea el efecto de desvanecimiento de las estrellas. Por último, tenemos la función *setInterval* la cual comprueba si hay estrellas y, si es así, elimina la primera estrella llamando a la función *removeStar*.

La siguiente que nos encontramos es con la animación que nos permite visualizar en el menú el apartado en el que nos encontramos mediante la palabra del apartado resaltada con un mayor grosor. Esta se ejecuta con una función llamada *resaltarEnlaceActivo*. Dentro de esta, se obtiene la posición de desplazamiento vertical de la página. A continuación se obtiene la posición de cada sección y se verifica en que sección actual corresponde la posición en la que se encuentra el desplazamiento, obteniendo el identificador de esa sección y añadiéndole la clase *active*, la cual pone la tipografía con más grosor, a la sección en la que se está actualmente.

Otra de las animaciones que se producen en el menú es la que al desplazarnos hacia abajo en la web aparece una sombra para la navegación, la cual vuelve a desaparecer volviendo a la posición inicial de la parte superior de la pestaña. Esto se ejecuta mediante *EventListener*, el cual detecta el desplazamiento vertical de la página, y al detectar más de 15 pixeles se añade la clase *menu-scrolled*, la cual añade la sombra del menú. Y si el desplazamiento es menor o igual a 15 vuelve a su estado inicial sin esta clase.

También se anima en el menú la flecha que encuentra en Consejos, moviendo esta 180 grados y mostrando el otro apartado de Consejos. Esto se ejecuta mediante *onclick*, mostrando que al clicar se añade la clase *hidden*, la cual consigue que la flecha gire con el atributo *transform:rotate()*, además de hacer visible el apartado de Consejos mientras ejecuta una animación en la que la altura del menú cambia según se clique la flecha.

Para la aplicación del desplazamiento suave producido al clicar en alguno de los apartados de la navegación se hizo uso de una librería de *JavaScript* llamada *Smooth Scroll*, la cual te permite utilizar de forma gratuita este efecto para tu web. Para ello, se necesitaba llamar a esta librería desde el documento y poner un pequeño código de *JavaScript* en el que puedes cambiar la velocidad en la que se producirá la animación.

Por último, en el apartado de comentarios tenemos diferentes botones que tienen la misma animación, estos son el botón de Compartir de manera pública, el botón de Responder y el botón de Publicar respuesta pública. Estos se ejecutan a través de una función la cual, según clicas aparece el contenido de los botones o si se clica nuevamente, se cierra. Además, se les genera una efecto suave al abrir este contenido en el que la opacidad de estos va de nula a visible.

### <span id="page-16-0"></span>**5.3. BASE DE DATOS**

Para que los comentarios fueran funcionales, era necesario la creación de una base de datos, esta se ha creado con *MySQL*, y se ha utilizado en los formularios de publicar comentarios de forma anónima o pública y responder a estos comentarios de la misma manera. Para esto se crearon dos tablas en la base de datos, una de comentarios y otra de respuestas, cada una con un *id*, nombre, correo electrónico, texto y fecha de publicación.

Para que estos comentarios y respuestas quedaran registradas en la base de datos fueron necesarias varias acciones. Se incluyen los comentarios a través de clicar en el botón, lo cual si lo haces públicamente necesitarás rellenar los dos campos disponibles, nombre y correo electrónico, además del texto del comentario. Si se trata de manera anónima solo conlleva pulsar el botón correspondiente. Al pulsar estos, se llevan estos datos a un documento para insertar los comentarios en la base de datos. Para esto se tiene que conectar con la base de datos y recoger los atributos dados en el formulario, como es el comentario y, en el caso de hacerlo de manera pública el nombre y correo, y una vez asignados estos atributos se insertan a la base de datos. Para el caso de los comentarios anónimos se quería poner el nombre de usuario como Anónimo y un número el cual vaya sumando según anónimos haya, lo cual se consiguió mediante verificar las filas totales que contienen Anónimo tanto en la tabla de comentarios como en la de respuestas y se le suma uno al número que tenga asignado.

Las respuestas funcionan de la misma manera que los comentarios, con la diferencia de mostrarlos a la derecha de estos. La tabla de la base de datos correspondiente a las respuestas necesitaba de un *id* del comentario para la poder conectar la respuesta con el comentario correcto. Una vez con esto, se procede de la misma manera.

# <span id="page-17-0"></span>**6.PUBLICACIÓN Y ANÁLISIS**

Al finalizar los últimos detalles y fallos de la web, se ha procedido a su publicación en Webs Avanzadas de la UPV, tanto los archivos como la importación de la base de datos a esta. Como se puede observar, se encuentra publicado en un alojamiento académico, es decir, *Serenity* sigue en estado de proyecto, no de página web oficialmente publicada.

La idea principal ha sido dejar este proyecto en el ámbito académico hasta terminar lo que me queda como estudiante. Una vez esto se reanudará con este proyecto, en el que ya se tiene la idea con una bases claras. Al reanudar este se tendrán más conocimientos sobre la funcionalidad y la experiencia de usuario que pueden ayudar a mejorar en una futura la web. También, se trata de un proyecto muy personal y en el que su contenido irá evolucionando a la misma vez que mi persona, es decir, *Serenity* nunca tendrá una versión final, ya que se añadirán o cambiarán contenidos.

Con esto quiero decir que *Serenity* tiene un futuro, y que cambiará de ser lo que es ahora debido a que se seguirá aprendiendo, cambiando de opinión y encontrando gente nueva, todo esto ayudando a *Serenity* a mejorar y crecer.

## <span id="page-18-0"></span>**7.CONCLUSIONES**

Este proyecto ha sido uno de los más grandes abordados durante la carrera, debido a que la mayoría de los trabajos en los que había que realizar una página web completa eran grupales. Por lo que, este proyecto ha sido un gran reto personalmente que ha puesto a prueba mis conocimientos.

Ver esta idea que comenzó hace años crecer y hacerla realidad en una página web ha sido una experiencia que repetiría sin dudarlo. Sin quererlo, *Serenity* me ha ayudado tanto como yo pretendo hacerlo con esta página web. Me ha servido para contar muchos sentimientos que he ido descubriendo sobre mí misma en esta experiencia logrando conectar mejor conmigo.

Además, mis conocimientos en cuanto a diseño y programación web han sido extendidos enormemente con este proyecto. Especialmente en la programación ha sido mucho probar y fallar, ya que, aunque tuviera conocimientos previos he tenido que aprender numerosas funcionalidades nuevas.

Me siento extremadamente satisfecha y orgullosa con el trabajo realizado, no solo por el resultado, sino por todo el proceso, por todos los fallos solucionados y por la experiencia al completo. Conseguir este proyecto sola no ha sido para nada fácil, suponiendo en momentos retos personales y aún más retos a la hora de la programación, debido a la cantidad de fallos que ni siquiera entendía.

Tan solo si con este proyecto simplemente consigo que alguien considere replantearse lo que piensa de la ansiedad ya lo considero una victoria. Espero que cuando continue con este proyecto consiga hacer una marca en aquellos que pasen por esta, ya que con la sola idea de pensar que *Serenity* puede ayudar a alguien en esa misma posición en la que he estado me llena de felicidad.

Por ello, agradezco esta experiencia por todo el aprendizaje y conocimientos que me llevo de esto, además de que al haber sido tan complicada, aún más gratificante ha sido conseguirlo, ya que todos los objetivos han sido cumplidos.

# <span id="page-19-0"></span>**8.BIBLIOGRAFÍA**

*¿Qué es VSC (Visual Studio Code) y cómo funciona?* (s. f.). [https://open-bootcamp.com/aprender-programar/tipos-de-ide-visual](https://open-bootcamp.com/aprender-programar/tipos-de-ide-visual-studio-code)[studio-code](https://open-bootcamp.com/aprender-programar/tipos-de-ide-visual-studio-code)

*Ansiedad | causas, síntomas, tratamiento | PortalCLÍNIC*. (s. f.). Clínic Barcelona.

[https://www.clinicbarcelona.org/asistencia/enfermedades/trastornos](https://www.clinicbarcelona.org/asistencia/enfermedades/trastornos-de-ansiedad)[de-ansiedad](https://www.clinicbarcelona.org/asistencia/enfermedades/trastornos-de-ansiedad)

Bazán, B. (2018, 31 diciembre). *La conexión emocional con el color. Los colores que más y menos gustan en España y sus significados*. sonda. <https://ojs.upv.es/index.php/sonda/article/view/18331>

BeeDIGITAL. (2021). *¿Qué es y cómo hacer el wireframe de una página web? BeeDIGITAL*[. https://www.beedigital.es/desarrollo](https://www.beedigital.es/desarrollo-web/que-es-como-hacer-wireframe-pagina-web/)[web/que-es-como-hacer-wireframe-pagina-web/](https://www.beedigital.es/desarrollo-web/que-es-como-hacer-wireframe-pagina-web/)

*Behance*. (s. f.). <https://www.behance.net/gallery/164921835/Beron>

Burns, D. D. (2006). *Adiós, ansiedad: cómo superar la timidez, los miedos, las fobias y las situaciones de pánico*. Grupo Planeta (GBS).

Capafons, A. (2001). Tratamientos psicológicos eficaces para la ansiedad generalizada. *Psicothema*, *13*(3), 442-446.

Cferdinandi. (s. f.). *GitHub - cferdinandi/smooth-scroll: a lightweight script to animate scrolling to anchor links.* GitHub. <https://github.com/cferdinandi/smooth-scroll>

colaboradores de Wikipedia. (2023). XAMPP. *Wikipedia, la enciclopedia libre*[. https://es.wikipedia.org/wiki/XAMPP](https://es.wikipedia.org/wiki/XAMPP)

colaboradores de Wikipedia. (2023b). Palo seco. *Wikipedia, la enciclopedia libre*[. https://es.wikipedia.org/wiki/Palo\\_seco](https://es.wikipedia.org/wiki/Palo_seco)

Delgado, E. C., De la Cera, D. X., Lara, M. F., & Arias, R. M. (2021). Generalidades sobre el trastorno de ansiedad. *Revista Cúpula*, *35*(1), 23- 36.

*Diseño web con CSS*. (s. f.). Google Books. [https://books.google.es/books?hl=es&lr=&id=ZgI2WfHjPiEC&oi=fnd&pg](https://books.google.es/books?hl=es&lr=&id=ZgI2WfHjPiEC&oi=fnd&pg=PA45&dq=dise%C3%B1o+web&ots=7oWxgXVS-m&sig=lhkiNnlf7VegsK3rQD78q_XfyyU#v=onepage&q=dise%C3%B1o%20web&f=false) [=PA45&dq=dise%C3%B1o+web&ots=7oWxgXVS-](https://books.google.es/books?hl=es&lr=&id=ZgI2WfHjPiEC&oi=fnd&pg=PA45&dq=dise%C3%B1o+web&ots=7oWxgXVS-m&sig=lhkiNnlf7VegsK3rQD78q_XfyyU#v=onepage&q=dise%C3%B1o%20web&f=false)

### [m&sig=lhkiNnlf7VegsK3rQD78q\\_XfyyU#v=onepage&q=dise%C3%B1o%2](https://books.google.es/books?hl=es&lr=&id=ZgI2WfHjPiEC&oi=fnd&pg=PA45&dq=dise%C3%B1o+web&ots=7oWxgXVS-m&sig=lhkiNnlf7VegsK3rQD78q_XfyyU#v=onepage&q=dise%C3%B1o%20web&f=false) [0web&f=false](https://books.google.es/books?hl=es&lr=&id=ZgI2WfHjPiEC&oi=fnd&pg=PA45&dq=dise%C3%B1o+web&ots=7oWxgXVS-m&sig=lhkiNnlf7VegsK3rQD78q_XfyyU#v=onepage&q=dise%C3%B1o%20web&f=false)

EditorPs. (2005, 25 mayo). *Ansiedad estudio*. <https://www.psicologiacientifica.com/ansiedad-estudio/>

Edix, R. (2022, 7 noviembre). *¿Qué es adobe XD y para qué sirve? ¡Te lo contamos todo!* Edix España. <https://www.edix.com/es/instituto/adobe-xd/>

*Experience calm*. (s. f.)[. https://www.calm.com/es](https://www.calm.com/es)

Moreno Mora, V. (s. f.). *Psicología del color y la forma*. [Universidad de Londres].

[https://www.guao.org/sites/default/files/biblioteca/Psicolog%C3%ADa](https://www.guao.org/sites/default/files/biblioteca/Psicolog%C3%ADa%20del%20color%20y%20la%20forma.pdf) [%20del%20color%20y%20la%20forma.pdf](https://www.guao.org/sites/default/files/biblioteca/Psicolog%C3%ADa%20del%20color%20y%20la%20forma.pdf)

Ribé, P. (2023). ¿Qué transmite la pintura abstracta? *CUADROS PEP RIBÉ ART*.<https://pepribe.com/que-transmite-la-pintura-abstracta/>

*Rubik - Google Fonts*. (s. f.). Google Fonts. <https://fonts.google.com/specimen/Rubik>

*Serenity*. (2023). <https://dictionary.cambridge.org/dictionary/english/serenity>

*Terapia cognitiva para trastornos de ansiedad*. (s. f.). Google Books. [https://books.google.es/books?hl=es&lr=&id=WZz-](https://books.google.es/books?hl=es&lr=&id=WZz-DQAAQBAJ&oi=fnd&pg=PT4&dq=ansiedad&ots=VnYhE4h4oC&sig=Z7Swuv4qsWybJ7d4ArEjZ6FpSuE#v=onepage&q=ansiedad&f=false)[DQAAQBAJ&oi=fnd&pg=PT4&dq=ansiedad&ots=VnYhE4h4oC&sig=Z7Sw](https://books.google.es/books?hl=es&lr=&id=WZz-DQAAQBAJ&oi=fnd&pg=PT4&dq=ansiedad&ots=VnYhE4h4oC&sig=Z7Swuv4qsWybJ7d4ArEjZ6FpSuE#v=onepage&q=ansiedad&f=false) [uv4qsWybJ7d4ArEjZ6FpSuE#v=onepage&q=ansiedad&f=false](https://books.google.es/books?hl=es&lr=&id=WZz-DQAAQBAJ&oi=fnd&pg=PT4&dq=ansiedad&ots=VnYhE4h4oC&sig=Z7Swuv4qsWybJ7d4ArEjZ6FpSuE#v=onepage&q=ansiedad&f=false)

*Thisissand*. (s. f.). Thisissand.<https://thisissand.com/>

Urrutia, D. (2023). Qué es Photoshop - definición, significado y ejemplos. *Arimetrics*. [https://www.arimetrics.com/glosario](https://www.arimetrics.com/glosario-digital/photoshop)[digital/photoshop](https://www.arimetrics.com/glosario-digital/photoshop)

Violante, M., & Violante, M. (2022, 3 noviembre). 20 páginas web para disminuir la ansiedad. *Emprendedor | El medio líder de Emprendimiento y Negocios*[. https://emprendedor.com/20-paginas](https://emprendedor.com/20-paginas-web-para-disminuir-la-ansiedad/)[web-para-disminuir-la-ansiedad/](https://emprendedor.com/20-paginas-web-para-disminuir-la-ansiedad/)

*W3Schools online web tutorials*. (s. f.). <https://www.w3schools.com/>

# <span id="page-21-0"></span>**9.ÍNDICE DE FIGURAS**

- Fig. 1. Logo de la página web *Calm*.
- Fig. 2. Página principal de *Calm*.
- Fig. 3. Animación causada al clicar en el ratón en la página web *This is sand*.
- Fig. 4. Primera prueba de fondo para la página web.

Fig. 5. Boceto de fondo de la página web.

- Fig. 6. Paleta de colores final.
- Fig. 7. Diseño final de fondo de la página web.
- Fig. 8. Logo final de la página.
- Fig. 9. Icono de la web.
- Fig. 10. Estructura de la web e interacciones.

## <span id="page-21-1"></span>**10. ANEXOS**

Con el fin de ayudar a la comprensión del proyecto, se ha añadido a este apartado el enlace a la página web, el prototipado de la web, los archivos de código de la página web y una investigación sobre las preguntas más buscadas respectivamente.

### **ANEXO I**

Enlace a la web: [https://avindom.upv.edu.es/TFG\\_SERENITY/](https://avindom.upv.edu.es/TFG_SERENITY/)

### **ANEXO II**

Enlace al prototipado: [https://drive.google.com/drive/folders/1wSBT6VgYGshY6lt1IFKTO2P](https://drive.google.com/drive/folders/1wSBT6VgYGshY6lt1IFKTO2P-h77xpOzv?usp=sharing)[h77xpOzv?usp=sharing](https://drive.google.com/drive/folders/1wSBT6VgYGshY6lt1IFKTO2P-h77xpOzv?usp=sharing)

### **ANEXO III**

La carpeta "TFG\_SERENITY" presenta el siguiente esquema:

- *css*: carpeta en la que se encuentra la hoja de estilos *styles.css*.
- *fonts*: carpeta para guardar la tipografía *Beron*.
- images: carpeta de las imágenes utilizadas en la web.
- *includes*: carpeta en la que se guardan la navegación, footer, conexión a la base de datos, los procesos por los que pasan los formularios de comentarios y respuestas para insertar estos en la base de datos y mostrar los comentarios.
- *js*: carpeta en la que se incluyen las animaciones realizadas con JavaScript.
- *scroll*: carpeta en la que se encuentra la librería de JavaScript Smooth Scroll.
- *index*: página de inicio.
- *que\_somos*: página en la que se incluyen todos los apartados.
- *consejos*: apartado del contenido de consejos.
- *consejos\_para\_alguien:* apartado del contenido de consejos para ayudar a otras personas.
- *comentarios*: apartado del contenido de comentarios.
- *preguntas*: apartado del contenido de preguntas.
- *recomendaciones*: apartado del contenido de recomendaciones.

Enlace a los archivos de código de la web:

[https://drive.google.com/drive/folders/1XpeHmyfgrqD4-](https://drive.google.com/drive/folders/1XpeHmyfgrqD4-Jlgl3_76ehqZ0tbpQCu?usp=sharing) [Jlgl3\\_76ehqZ0tbpQCu?usp=sharing](https://drive.google.com/drive/folders/1XpeHmyfgrqD4-Jlgl3_76ehqZ0tbpQCu?usp=sharing)

#### **ANEXO IV**

Investigación sobre las preguntas más buscadas en Google sobre diferentes términos:

Buscando **ansiedad**:

- ¿Cuáles son los síntomas de la ansiedad?
- ¿Qué es lo que provoca la ansiedad?
- ¿Cómo calmar la ansiedad en 5 minutos?
- ¿Qué pasa por la mente de una persona con ansiedad?
- ¿Cómo saber si sufro de ansiedad y depresión test?
- ¿Qué se puede tomar para la ansiedad?
- ¿Qué pasa si tengo ansiedad todos los días?
- ¿Cuántos ataques de ansiedad pueden dar en un día?
- ¿Cuánto tiempo duran los síntomas de la ansiedad?
- ¿Cuál es el mejor tranquilizante natural?
- ¿Cuándo la ansiedad es preocupante?
- ¿Cuáles son los tipos de ansiedad?
- ¿Qué pasa si no se cura la ansiedad?
- ¿Que no deben hacer las personas con ansiedad?

#### Buscando **qué es la ansiedad**:

- ¿Cuáles son los síntomas de la ansiedad?
- ¿Qué es la ansiedad y cómo se puede controlar?
- ¿Qué es la ansiedad y ejemplos?
- ¿Cómo saber si sufro de ansiedad o depresión?
- ¿Cómo hago para relajarme y no pensar en nada?
- ¿Qué pasa en el cerebro de las personas con ansiedad?
- ¿Qué pasa por la mente de una persona con ansiedad?
- ¿Por qué se origina la ansiedad?
- ¿Cómo quitar la ansiedad de una vez por todas?
- ¿Qué pasa si tengo ansiedad todos los días?
- ¿Qué puedo hacer para superar la ansiedad?
- ¿Cómo calmar la ansiedad en 5 minutos?
- ¿Cómo callar a la mente?
- ¿Cuándo ir al psiquiatra por ansiedad?

#### Buscando **síntomas de la ansiedad**:

- ¿Qué es lo que provoca ansiedad?
- ¿Cómo es una persona que sufre de ansiedad?
- ¿Cómo saber si tengo síntomas de la ansiedad?
- ¿Cómo calmar la ansiedad en 5 minutos?
- ¿Qué puedo tomar para la ansiedad sin receta?
- ¿Qué se debe tomar para la ansiedad y los nervios?
- ¿Cómo se puede salir de la ansiedad?
- ¿Cuál es la mejor terapia para la ansiedad?
- ¿Qué órganos se ven afectados por el estrés?
- ¿Qué pastillas naturales son buenas para la ansiedad?
- ¿Cuánto tiempo duran los síntomas de la ansiedad?
- ¿Qué es lo que piensa una persona con ansiedad?
- ¿Qué pasa si tengo ansiedad todos los días?
- ¿Cómo hago para relajarme y no pensar en nada?
- ¿Cómo dormir después de un ataque de ansiedad?
- ¿Cómo callar a la mente?
- ¿Por qué la mente se bloquea?